כרטיסי מדיה חיצוניים

מדריך למשתמש

© Copyright 2006 Hewlett-Packard Development Company, L.P.

הסמל SD הוא סימן מסחרי של בעליו.

המידע הנכלל במסמך זה נתון לשינויים ללא הודעה מוקדמת. האחריות הבלעדית למוצרים ולשירותים של HP מפורטת במפורש בכתב האחריות הנלווה למוצרים ולשירותים אלו. אין להבין מתוך הכתוב לעיל כי תחול על המוצר אחריות נוספת כלשהי. חברת HP לא תישא באחריות לשגיאות טכניות או לשגיאות עריכה או להשמטות הכלולות במסמך זה.

מהדורה ראשונה: יולי 2006

מק"ט: 1BB416611-

# תוכן העניינים

### 1 כרטיסים לחריץ מדיה דיגיטלית (בדגמים נבחרים בלבד)

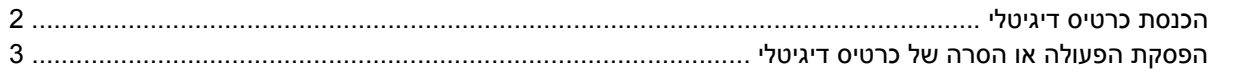

#### 2 כרטיסי ExpressCard

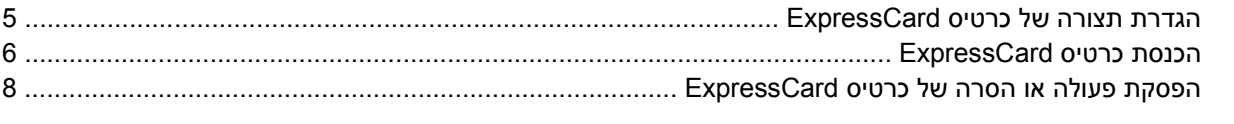

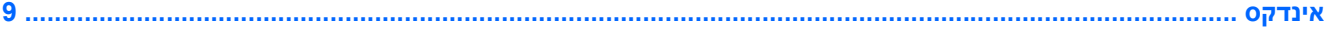

# <span id="page-4-0"></span>**1 כרטיסים לחריץ מדיה דיגיטלית (בדגמים נבחרים בלבד)**

כרטיסים דיגיטליים אופציונליים מספקים אחסון נתונים מאובטח ושיתוף נוח של נתונים. כרטיסים אלה משמשים לעתים קרובות במצלמות דיגיטליות ובהתקני PDA המצוידים במדיה דיגיטלית וכן במחשבים אחרים.

חריץ המדיה הדיגיטלית תומך בתבניות הבאות של כרטיסים דיגיטליים:

- Secure Digital (SD) וויכרון Cocure Oigital (SD)
	- MultiMediaCard (MMC) ●
- Secure Digital Input/Output (SD I/O)
	- Memory Stick (MS)
	- Memory Stick Pro (MSP)
		- xD-Picture (XD) כרטיס●
- xD-Picture Card (XD) Type M כרטיס

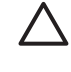

**זהירות** כדי לא לגרום נזק לכרטיס הדיגיטלי ולמחשב, אין להכניס מתאם מכל סוג שהוא לחריץ המדיה הדיגיטלית.

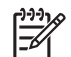

**הערה** ייתכן שהמחשב שברשותך נראה מעט שונה מהאיורים בפרק זה.

### **הכנסת כרטיס דיגיטלי**

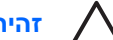

<span id="page-5-0"></span>**זהירות** כדי לא לגרום נזק למחברי הכרטיס הדיגיטלי, הפעל כמה שפחות כוח בעת הכנסת כרטיס דיגיטלי.

להכנסת כרטיס דיגיטלי:

- **.1** אחוז בכרטיס הדיגיטלי כשהצד עם התווית פונה כלפי מעלה, ומחברי הכרטיס פונים לכיוון המחשב.
	- **.2** החלק בעדינות את הכרטיס לתוך חריץ המדיה הדיגיטלית עד שיתייצב במקומו.

תשמע צליל כאשר ההתקן יזוהה.

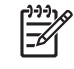

**הערה** בפעם הראשונה שתכניס כרטיס דיגיטלי, תוצג ההודעה "Hardware New Found) "נמצאה חומרה חדשה) באזור ההודעות, בקצה הימני או השמאלי של שורת המשימות.

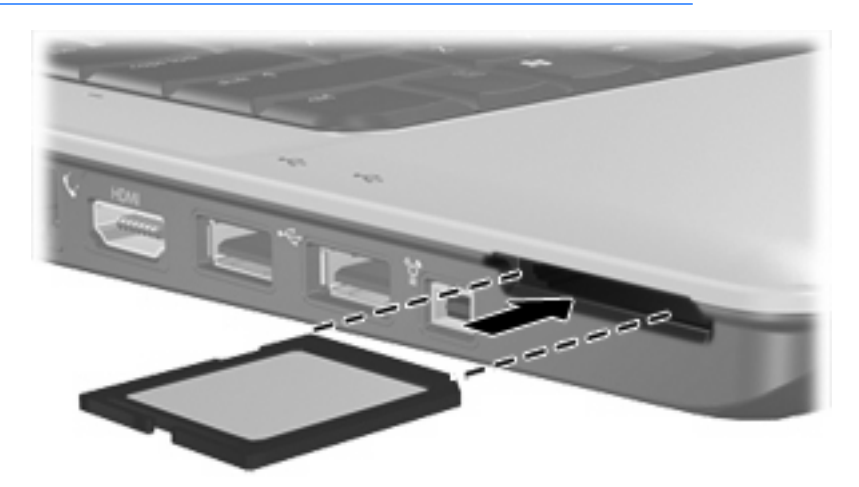

## **הפסקת הפעולה או הסרה של כרטיס דיגיטלי**

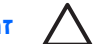

<span id="page-6-0"></span>**זהירות** כדי למנוע אובדן מידע או נפילות מערכת, הפסק את פעולת הכרטיס הדיגיטלי לפני הסרתו.

להפסקת הפעולה של כרטיס דיגיטלי או להסרתו:

**.1** סגור את כל הקבצים והיישומים הקשורים לכרטיס הדיגיטלי.

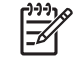

**הערה** כדי לעצור את העברת הנתונים, לחץ על **Cancel) ביטול)** בחלון **Copying) מעתיק)** של מערכת ההפעלה.

- **.2** להפסקת הפעולה של הכרטיס הדיגיטלי:
- **א.** לחץ לחיצה כפולה על הסמל של **Hardware Remove Safely) הוצאת חומרה באופן בטוח)** באזור ההודעות, הממוקם בקצה השמאלי או הימני של שורת המשימות.

₩ **הערה** כדי להציג את הסמל של Hardware Remove Safely) הוצאת חומרה באופן בטוח), לחץ על הסמל של **Icons Hidden Show) הצג סמלים נסתרים)** (**<** או **<<**) באזור ההודעות.

- **ב.** לחץ על הרישום של הכרטיס הדיגיטלי.
	- **ג.** לחץ על **Stop) עצור)**.
- **.3** כדי להסיר את הכרטיס הדיגיטלי, לחץ על הכרטיס הדיגיטלי **(1)** ולאחר מכן הסר את הכרטיס מהחריץ **(2)**.

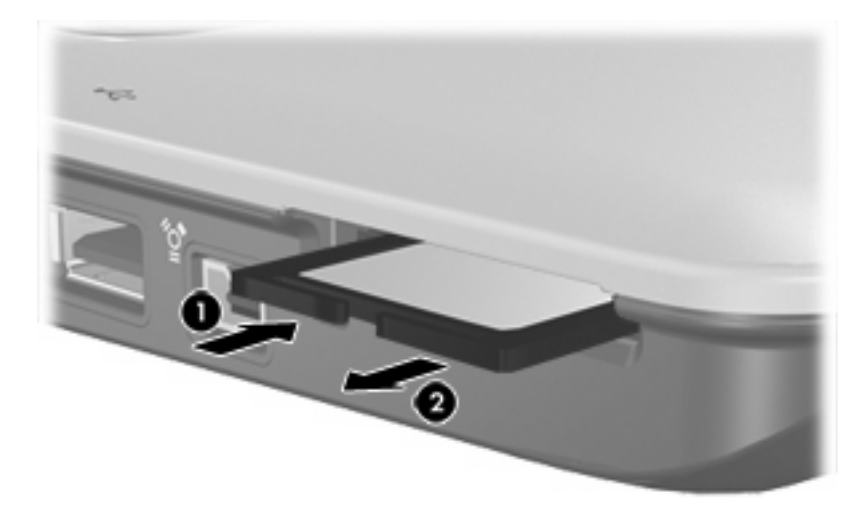

# **2 כרטיסי ExpressCard**

<span id="page-8-0"></span>כרטיס ExpressCard הנו כרטיס PC מהדור הבא, בעל ביצועים ברמה גבוהה, אשר יש להכניסו לחריץ ExpressCard.

בדומה לכרטיסי PC רגילים, כרטיסי ExpressCard נועדו לעמוד במפרטים הסטנדרטיים של PCMCIA) Personal .Computer Memory Card International Association)

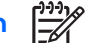

**הערה** ייתכן שהמחשב שברשותך נראה מעט שונה מהאיורים בפרק זה.

## **הגדרת תצורה של כרטיס ExpressCard**

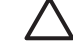

**זהירות** כדי למנוע את אובדן התמיכה בכרטיסי ExpressCard אחרים, התקן רק את התוכנות הנדרשות להתקן. אם קיבלת הנחיות מיצרן כרטיסי ה- ExpressCard להתקין מנהלי התקן:

התקן רק את מנהלי ההתקן המתאימים למערכת ההפעלה שלך.

אל תתקין תוכנות אחרות, כגון שירותי כרטיסים, שירותי Socket או תוכנות תמיכה, שייתכן שסופקו על-ידי יצרן כרטיס ExpressCard.

## **הכנסת כרטיס ExpressCard**

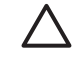

<span id="page-9-0"></span>**זהירות** כדי למנוע נזק למחשב או לכרטיס ה-Card PC, אין להכניס כרטיס Card PC לחריץ ה-ExpressCard.

כדי למנוע נזק למחברים:

הפעל כמה שפחות כוח בעת הכנסת כרטיס ExpressCard.

הימנע מהזזה או מהעברה של המחשב ממקום למקום כאשר כרטיס ExpressCard נמצא בשימוש.

ייתכן שקיימת תושבת הגנה בחריץ כרטיס ExpressCard. יש להסיר את התושבת לפני הכנסת כרטיס ExpressCard.

- **.1** לשחרור והסרת התושבת של כרטיסי ExpressCard:
- **א.** לחץ על התושבת של כרטיסי ה-ExpressCard**) 1 (**כדי לבטל את הנעילה שלה.
	- **ב.** משוך את התושבת אל מחוץ לחריץ **(2)**.

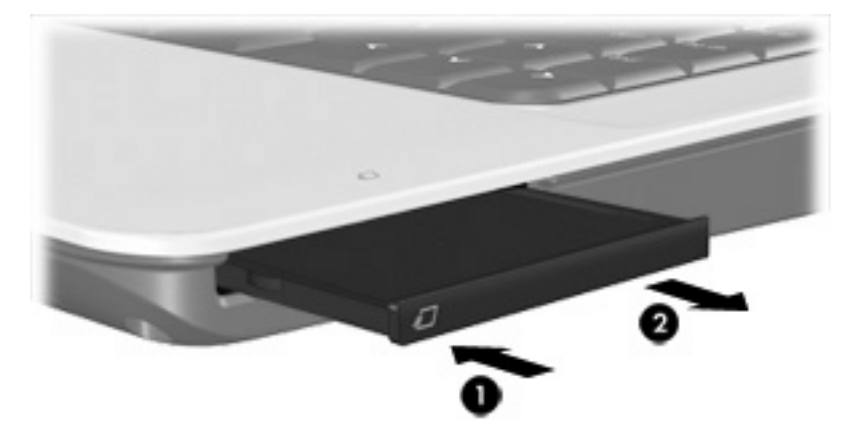

- **.2** להכנסת כרטיס ExpressCard:
- **א.** אחוז בכרטיס כשהצד עם התווית פונה כלפי מעלה, ומחברי הכרטיס פונים לכיוון המחשב.
	- **ב.** החלק בעדינות את הכרטיס לתוך חריץ כרטיס ה- ExpressCard עד שיתייצב במקומו.

תשמע צליל כאשר ההתקן יזוהה.

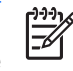

**הערה** בפעם הראשונה שתכניס כרטיס ExpressCard, תוצג ההודעה "New Found Hardware) "נמצאה חומרה חדשה) באזור ההודעות, בקצה הימני או השמאלי של שורת המשימות.

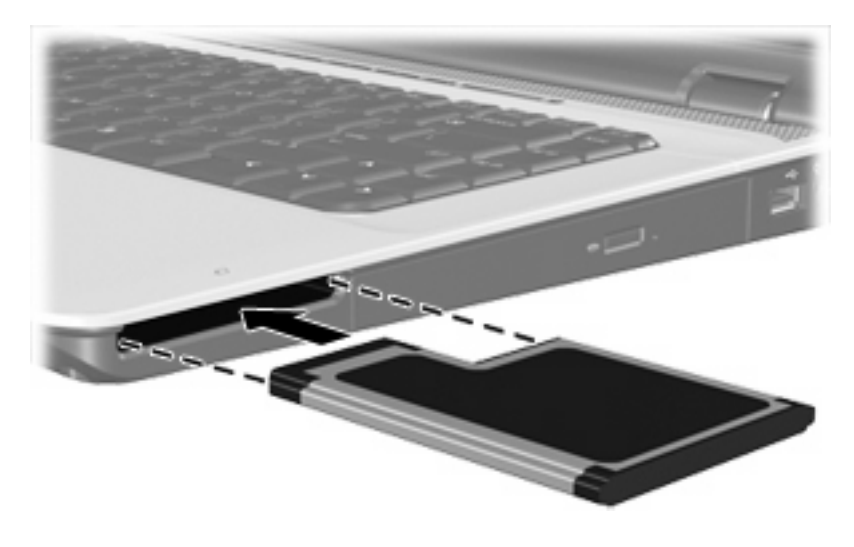

 $\mathbb{E}$ 

**הערה** כרטיס ExpressCard מותקן צורך חשמל גם כשאינו נמצא בשימוש. כדי לחסוך בחשמל, הפסק את פעולת כרטיס ה- ExpressCard או הסר אותו כשאינך משתמש בו.

## **הפסקת פעולה או הסרה של כרטיס ExpressCard**

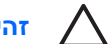

<span id="page-11-0"></span>**זהירות** כדי למנוע אובדן נתונים או נפילות מערכת, הפסק את פעולת כרטיס ה- ExpressCard לפני הסרתו.

להפסקת פעולה של כרטיס ExpressCard או להסרתו:

**.1** סגור את כל התוכניות והשלם את כל הפעולות הקשורות לכרטיס ה- ExpressCard.

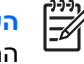

**הערה** כדי לעצור את העברת הנתונים, לחץ על **Cancel) ביטול)** בחלון Copying) מעתיק) של מערכת ההפעלה.

- **.2** להפסקת הפעולה של כרטיס ExpressCard:
- **א.** לחץ לחיצה כפולה על הסמל של **Hardware Remove Safely) הוצאת חומרה באופן בטוח)** באזור ההודעות, הממוקם בקצה השמאלי או הימני של שורת המשימות.

**הערה** כדי להציג את הסמל של Hardware Remove Safely) הוצאת חומרה באופן בטוח), לחץ על הסמל של **Icons Hidden Show) הצג סמלים נסתרים)** (**<** או **<<**) באזור ההודעות.

- **ב.** לחץ על הרישום של כרטיס ExpressCard.
	- **ג.** לחץ על **Stop) עצור)**.
	- **.3** לשחרור והסרת כרטיס ה-ExpressCard:
- **א.** לחץ בעדינות על כרטיס ה-ExpressCard**) 1 (**כדי לבטל את הנעילה שלו.
	- **ב.** משוך את כרטיס ה-ExpressCard אל מחוץ לחריץ **(2)**.

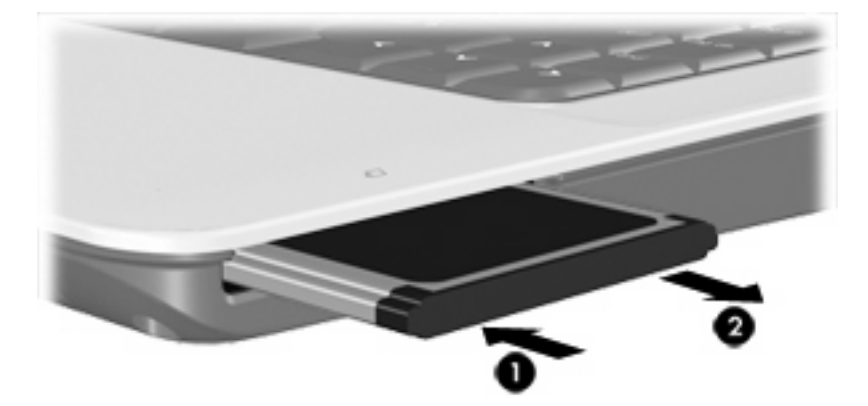

# <span id="page-12-0"></span>**אינדקס**

#### **ה**

הגדרת תצורה של כרטיסי ExpressCard

#### **כ**

כרטיסי ExpressCard הגדרת תצורה הכנסה הסרה הסרת התושבת הפסקת פעולה מוגדר כרטיסים דיגיטליים הכנסה הסרה הפסקת פעולה מוגדר

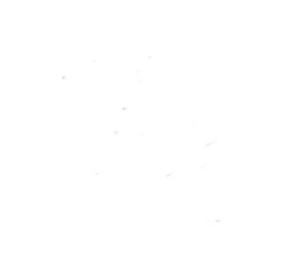